# Instructivo de llenado en línea del Trámite INAH-02-002-D

## COORDINACIÓN NACIONAL DE DESARROLLO INSTITUCIONAL

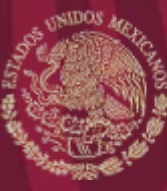

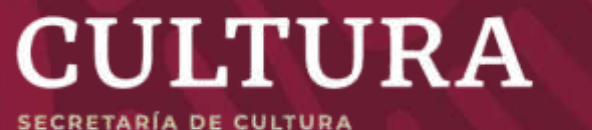

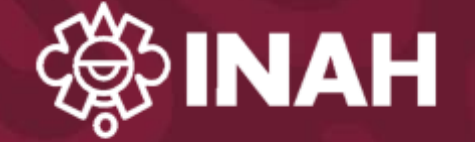

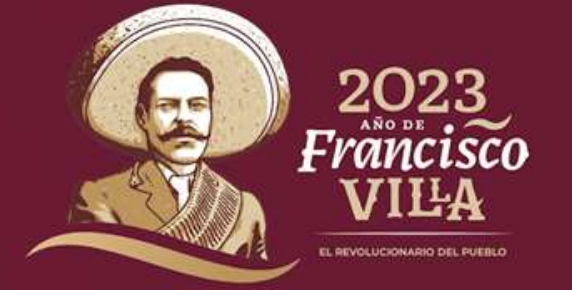

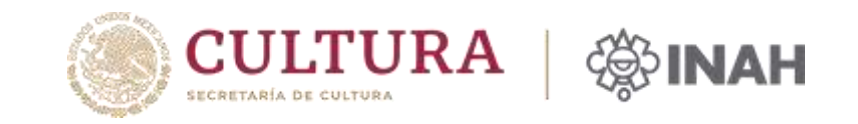

Los trámites INAH actualmente se realizan a través del portal electrónico **[www.tramites.inah.gob.mx](http://www.tramites.inah.gob.mx/)**

El listado de trámites por rubro se encuentra en la parte superior de la **página de inicio**.

trammas.inlan.gots.mid  $W$ Trámites Cobierno Q ARQUEOLOGÍA - CONSERVACIÓN - EXPORTACIÓN Y TRANSPORTE - FOTO Y VIDEO - MONUMENTOS HISTÓRICOS -ORGANISMOS COADYUVANTES - REPRODUCCIONES - REGISTRO DE BIENES CULTURALES -**Trámites INAH** Con el proposito de cumplir con lo establecido en la Ley Federal Transparencia y Acceso a la Información Pública, articulos 68 y 69 fracción XI inciso d) y en la Ley General de Transparencia y Acceso a la Información Pública, artículo 70, fracción XIX se pone al alcance de los ciudadanos, la información de los trámites que ofrece el INAH. Los procedimientos y los formatos para realizar los diversos trámites del Instituto Nacional de Antropología e Historia los puedes encontrar en éste portal oficial sobre los trámites.Todos nuestros trámites se encuentran en el Registro Federal de Trámitesy Servicios que administra la Comisión Federal de Mejora Regulatoria Para cada trămite puedes encontrar la siguiente información: Nombre del tràmite. Fundamento juridico del trámite. Casos en los que debe o puede presentar el trámite. Forma de presentación del trámite, escrito libre o formato. Datos y documentos que debe contener o se deben adjuntar al trámite. Plazo máximo de respuesta y si se aplica la afirmativa o negativa ficta. Monto de los derechos o aprovechamientos. Vigencia de los permisos, licencias, autorizaciones,registros y demás resoluciones que se emitan. Horarios de atención al público. ¿Dónde puedes realizar los tramites? Para llevar a cabo el trámite en los estados de la República acuda a las Ventanillas Unicas de Atención instaladas en cada Centro INAH En la Ciudad de Móxico, la Ventanilla Unica de Atención al público, se encuentra en la calle de Correo Mayor No. 11, Planta Baja, Col. Centro de la Crudad de México, Alcaldia Cuauhtémoc. Teléfono: 41.66.07.80 ext. 413028. **F** rancisco CIL CINNIO DE LE CURSO DE MASICO, ARUBE CUBLISSITOS, TERRIOYO: 41 66 07 30 est. 415024. VILLA

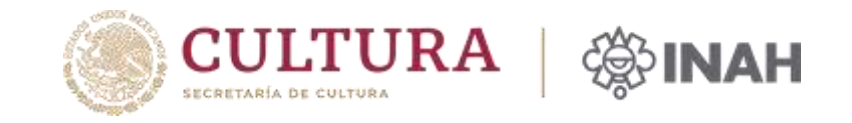

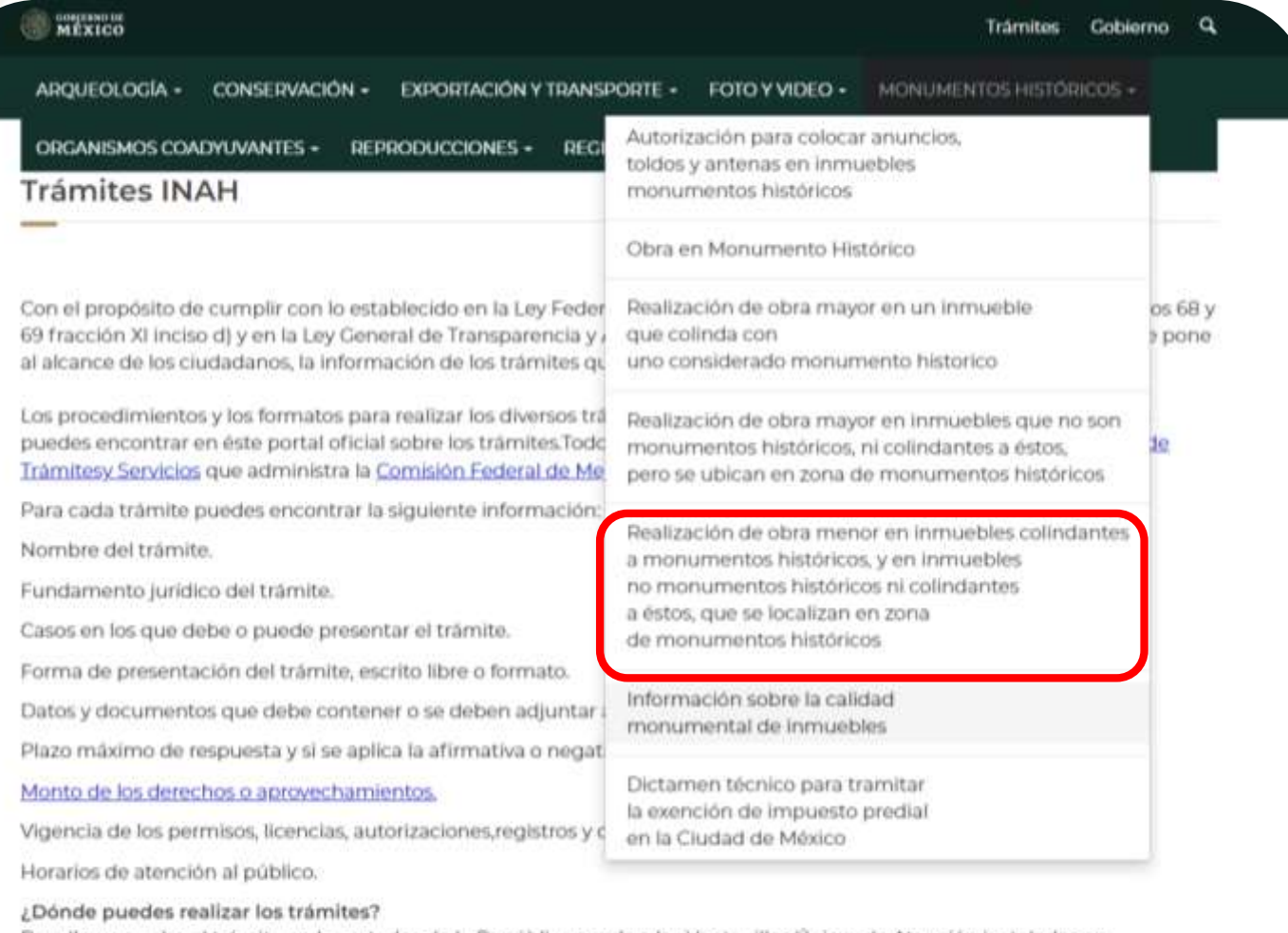

Para llevar a cabo el trámite en los estados de la República acuda a las Ventanillas Unicas de Atención instaladas en cada Centro INAH.

En la Ciudad de México, la Ventanilla Única de Atención al público, se encuentra en la calle de Correo Mayor No. 11, Planta Baja, Col. Centro de la Ciudad de México, Alcaldía Cuauhtémoc. Teléfono: 41 66 07 80 ext. 413028.

### **¿Cómo realizar el trámite?**

### 1. Escoger el trámite de su interés **INAH-02-002-D**

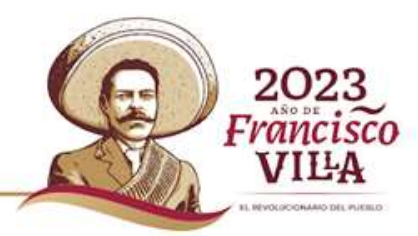

Trámvites Gobierno

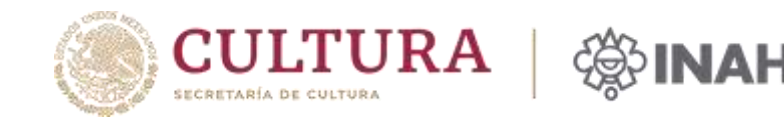

 $\bullet$  - Inicio + Solicitud

**WEARY** 

Realización de obra menor en inmuebles colindantes a monumentos históricos y en inmuebles no monumentos históricos ni colindantes a éstos que se localizan en zona de monumentos históricos

#### ¿Por qué debes realizar el trámito?

Con base en lo señalado por la Ley Federal sobre Monumentos y Zonas Arqueológicos, Artisticos e Históricos y su Reglamento, para la realización de una obra menor en un inmueble colindante a un Monumento Histórico, así como para la realización de obra menor en un inmueble que no es Monumento Históricos, pero que se localiza en una de las Zonas de Monumentos Históricos declaradas por el Poder Ejecutivo Federal, requieren de la autorización expresa del Instituto Nacional de Antropotogia e Historia.

#### ¿Cuándo debes realizar el trámite?

Cuando el interesado (propietario y/o poseedor) tengan interés en efectuar obra menor en:

a) Inmusibles que no es Monumento Histórico, pero colinda con uno considerado Monumento Histórico.

b) Inmuebles que no colindan con un inmueble considerado Monumento Histórico, pero que se ubica dentro de alguna de las Zonas de Monumentos.

#### Medios por los que puedes efectuar el trámite

#### Presencial: Oficinas de atención

. Acude al Centro INAH de tu entidad y presentate en la Ventanilla Unica con el formato INAH-02-002-D (I original y 1 copia), adjunta la documentación requerida, espera la fecha de resolución y recibe ofício de respuesta.

#### En línea

м Descarga, Bena, imprime para entregar

**C** Llena el formulario en linea

### ¿Cuánto debes pagar?

El tramite es gratuito.

Penninsentos nuo dabas anavar a la solicitud

Le **aparecerá la información relacionada con el trámite**, como es el fundamento legal, tiempo de respuesta, costo, requisitos, etc., es importante leerla.

### **2. Dar clic en llenar el formulario en línea**

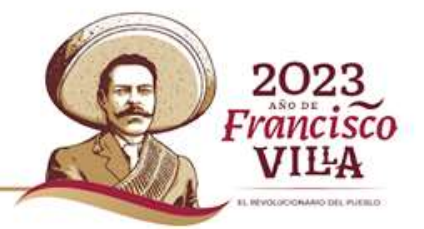

Aparecerá el formulario

con los **campos que**

**deberá llenar**

(Ubicación del

inmueble, datos de la

obra, propietario del

inmueble y datos del

solicitante:

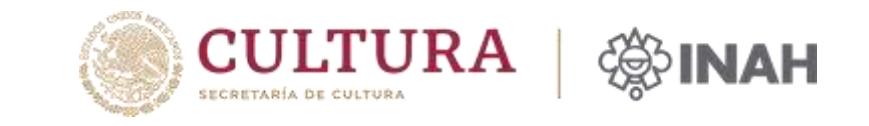

202 Francisco

> VILA Madonical School Columbia

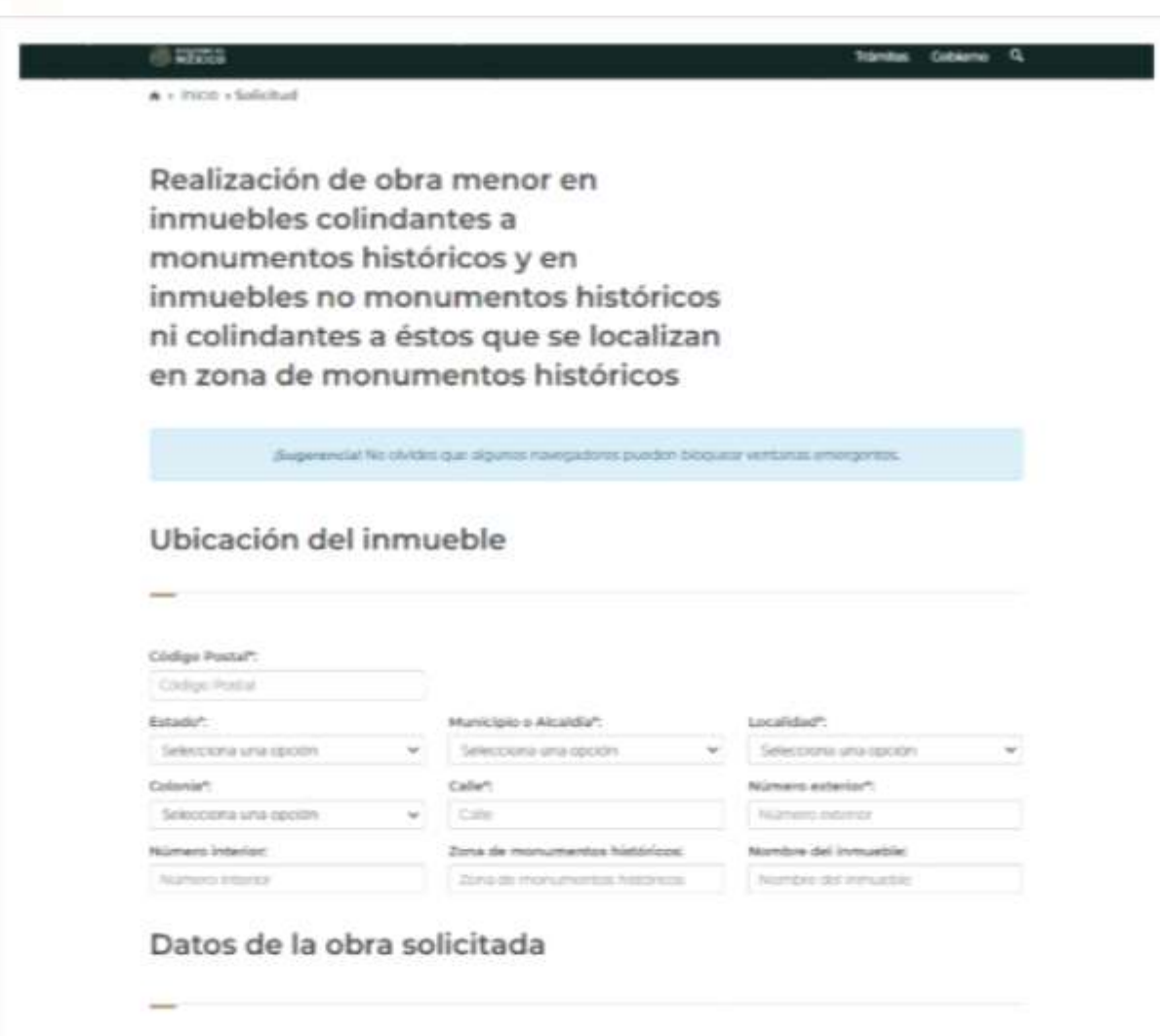

A. Descripción y especificaciones de la obra solicitada".

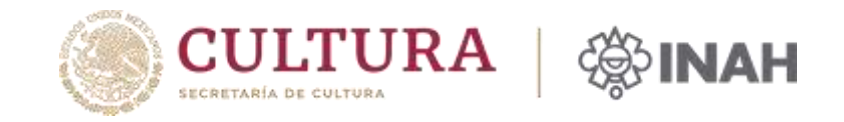

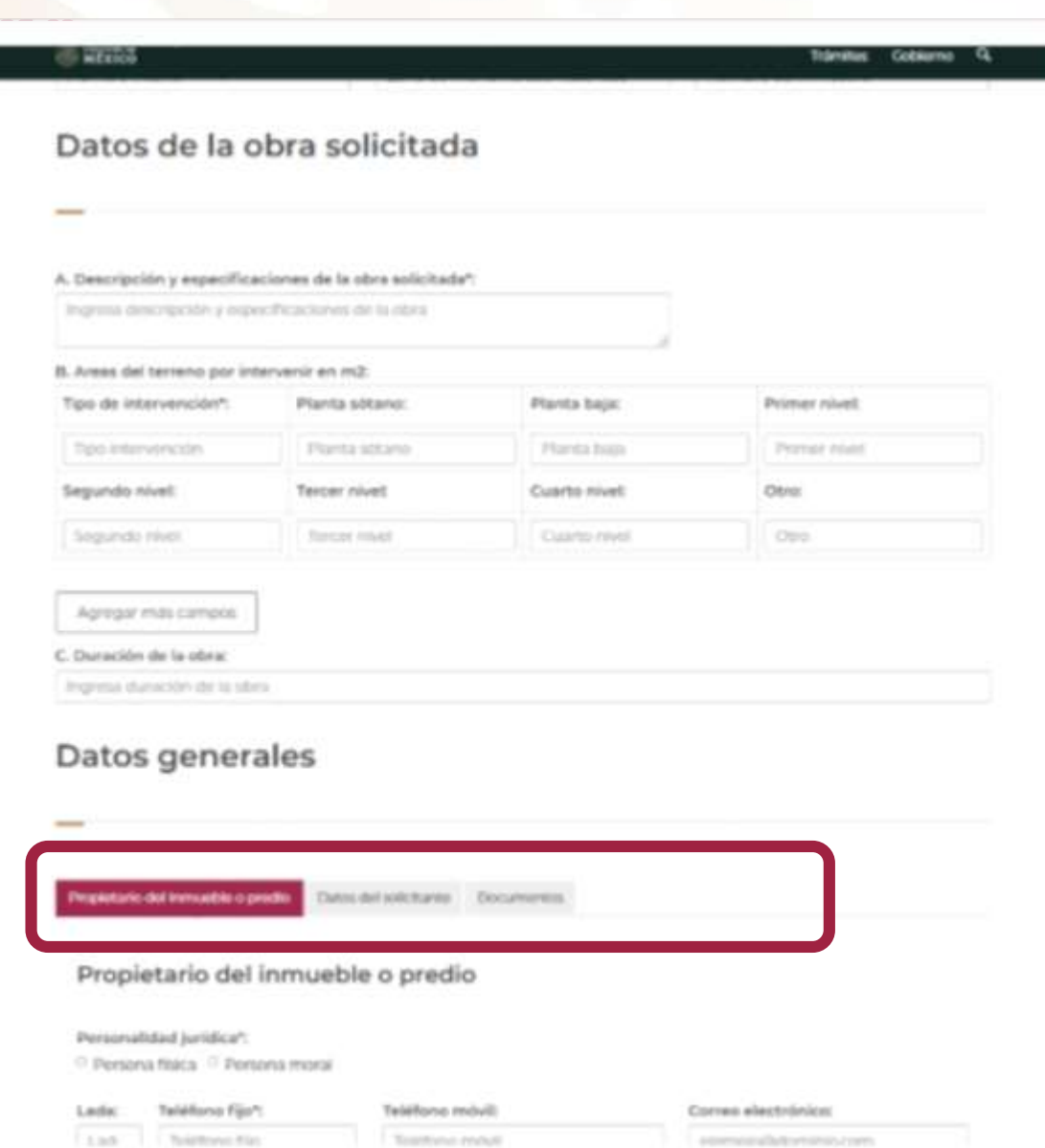

Se debe **llenar cada pestaña** del formulario.

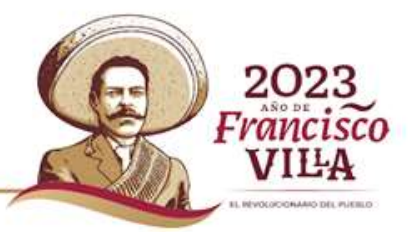

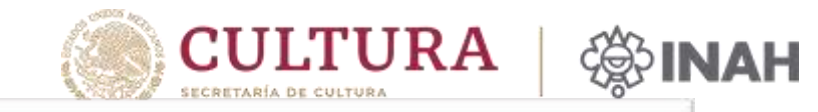

202. Francisco **VILA INFORMATION AREA IN A PURSUIT** 

3. **Adjuntar los documentos.**

.

En la **última pestaña deberá** adjuntar los documentos requeridos para este trámite.

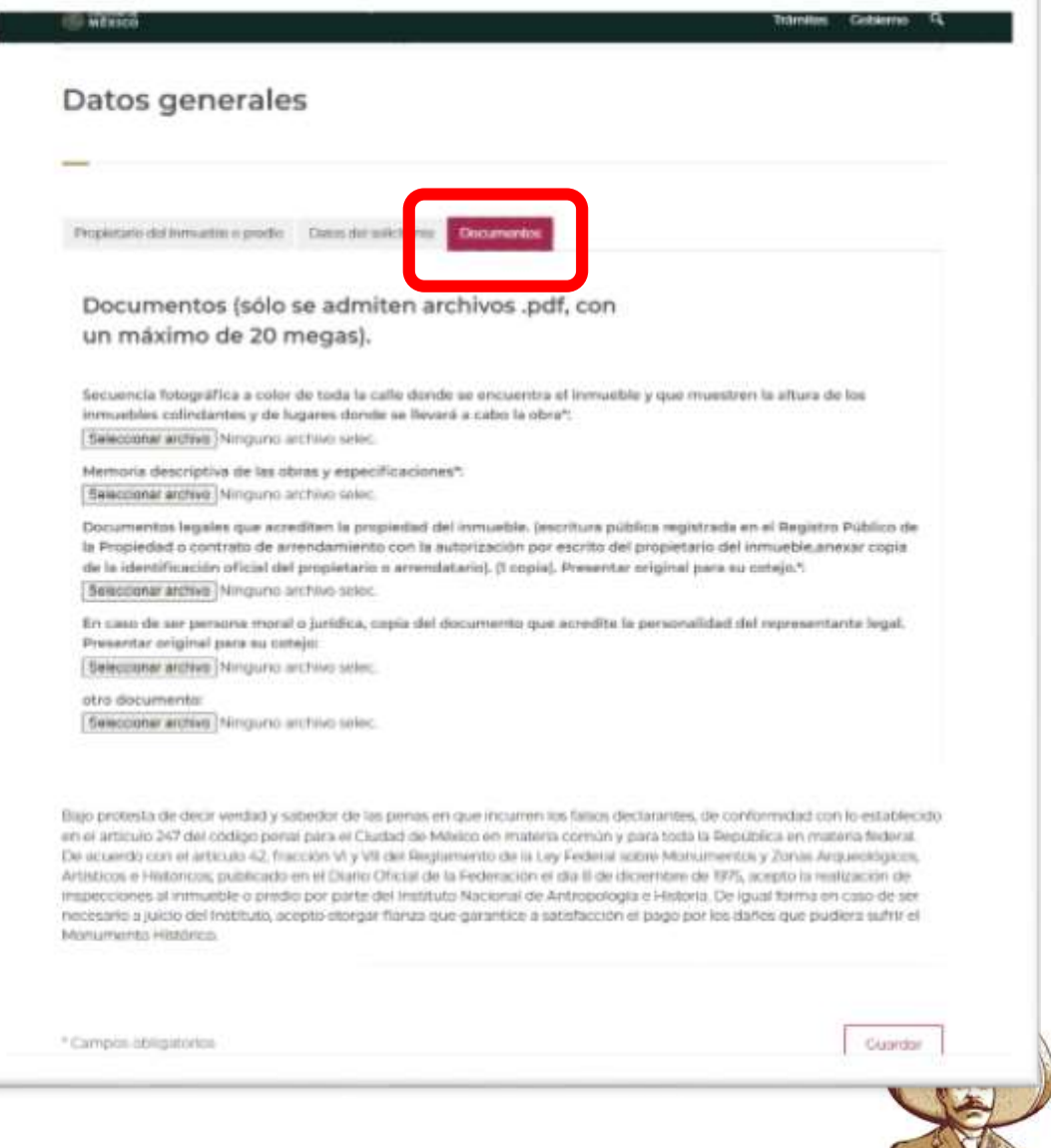

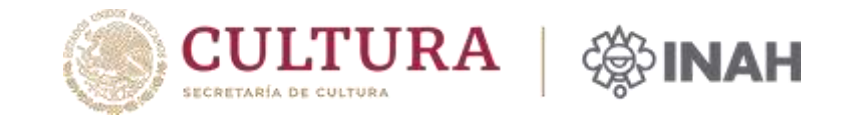

Sólo se **admiten archivos .pdf**, con un **máximo de 20 megas**.

Los documentos a adjuntar que tengan un **asterisco son obligatorios**.

Documentos (para este caso trámite **INAH-02-002-D**):

- **Secuencia fotográfica a color** de toda la calle donde se encuentra el inmueble, y donde se **muestren la altura** de los inmuebles colindantes, así como **fotografías** de los lugares donde se llevará a cabo la obra\*
- **Memoria descriptiva** de las obras y especificaciones\*
- Documentos legales que acrediten la propiedad del inmueble. **(escritura pública registrada en el Registro Público de la Propiedad** o **contrato de arrendamiento** con la autorización por escrito del propietario del inmueble, anexar copia de la identificación oficial del propietario o arrendatario) \*
- En caso de ser persona moral o jurídica, **copia del documento que acredite la personalidad del representante legal**.
- otro documento: (**alguna información adicional que crea conveniente**).

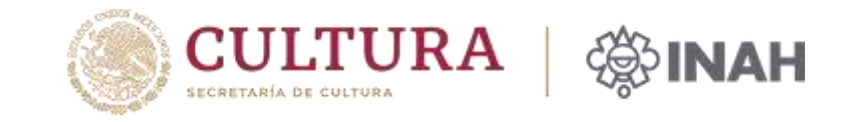

4. Una vez completado el llenado del formulario y de adjuntar los documentos

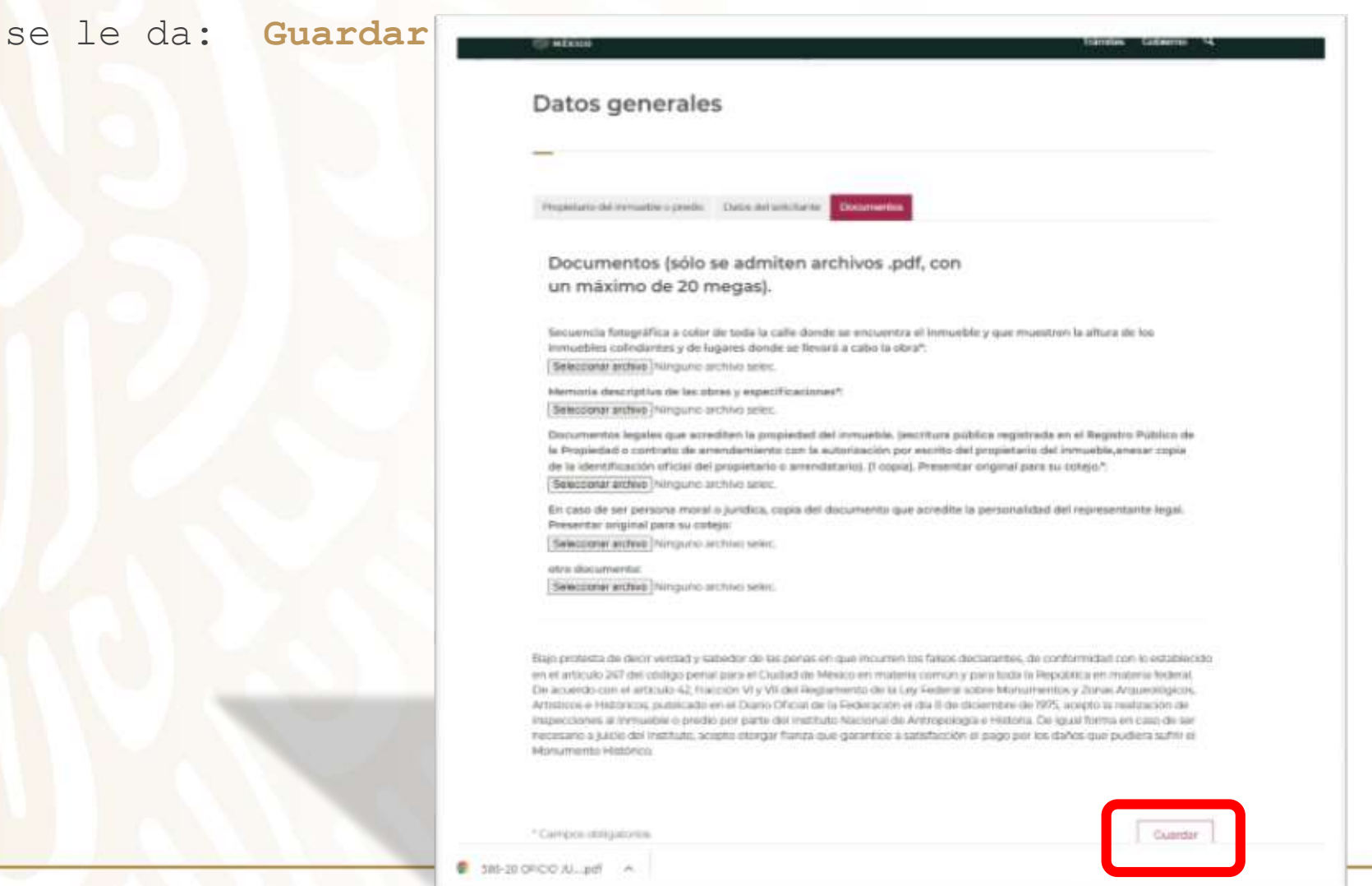

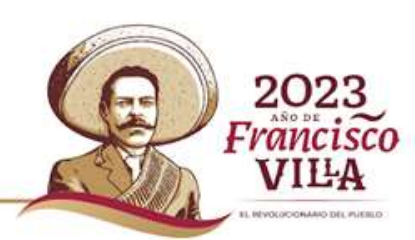

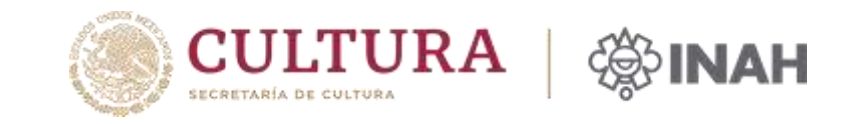

IL REVOLUCIONARIO DEL PUEBLO

5. Aparecerá el **aviso que le da algunas instrucciones** como "**no olvidar imprimir su formato (PDF)".**

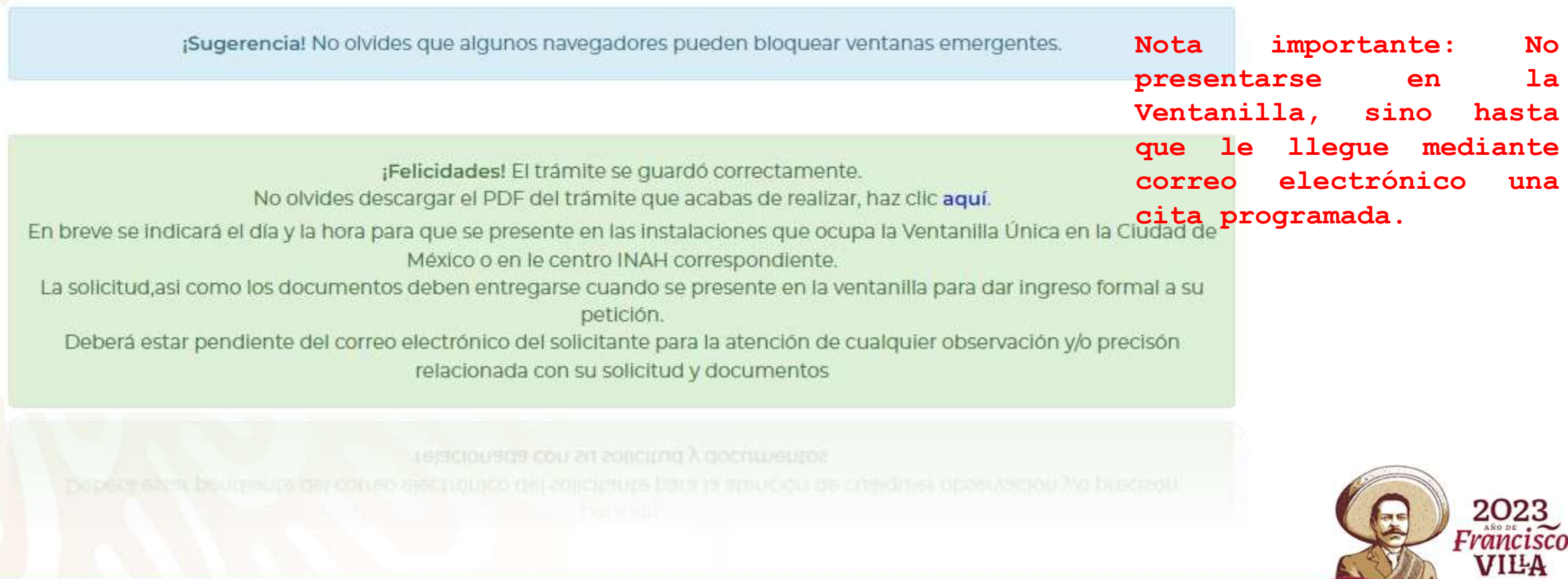

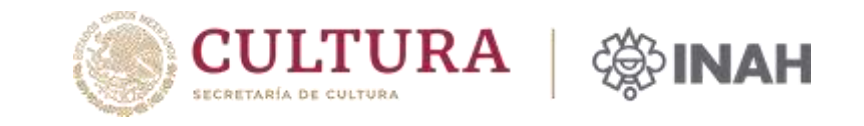

6. La Ventanilla Única **revisará el formato oficial** y los **documentos adjuntos**. Si la información y documentos están correctos y completos, le llegará un correo electrónico con el acuse de ingreso el cual contiene el **número de expediente asignado**, así como la **fecha probable de respuesta**. Así mismo, se le indicará el día y la hora para que se presente con los documentos originales y el formato firmado de manera autógrafa en las instalaciones que ocupa la Ventanilla Única del INAH correspondiente. Consultar dirección del Centro INAH: **https://cnci.inah.gob.mx/publico/index.php**

En caso contrario, se le notificará también vía correo electrónico, la **información que debe corregir y/o los documentos faltantes**. Por ello, le pedimos estar al pendiente de su correo electrónico.

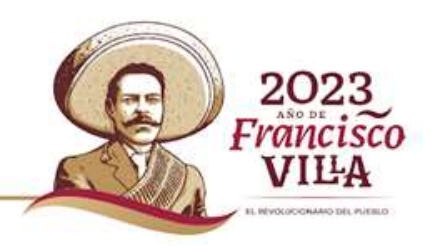